## Parent Portal

Public Schools of Robeson County

### **Parent Portal**

oNow parents will be able to log in once to PowerSchool and access all of their children's information.

Even if you have only one student, you will need to complete this process to view the student's information.

# Accessing Account

- Web Address
  - https://psrc.powerschool.com
  - o Select "Create an Account"

### **PowerSchool**

| Login                      |
|----------------------------|
| User Name                  |
|                            |
| Password                   |
| Having trouble logging in? |
| Submit                     |

#### Create an Account

Create a parent/guardian account that allows you to view all of your students with one login account. You can also manage your account preferences. Learn more.

Create Account

## **Creating Account**

#### **PowerSchool**

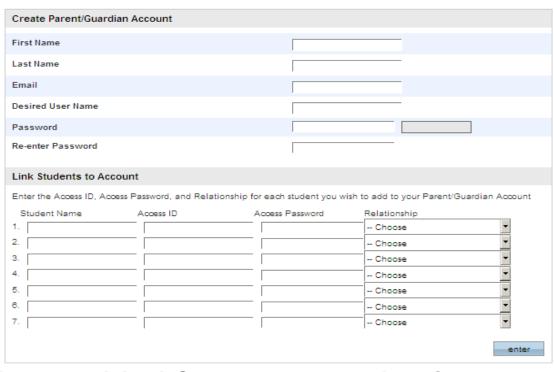

- Fill in all the details provided from your student's school.
- Be sure to input a "User Name" & "Password" you will remember.

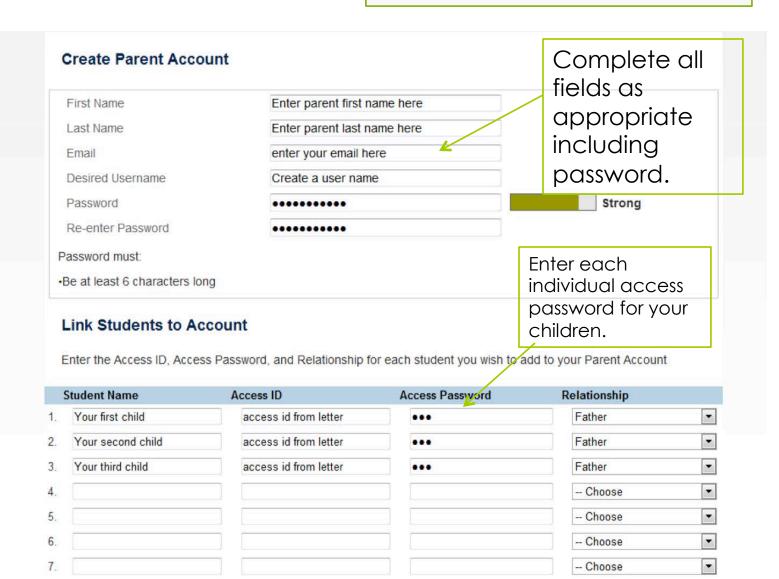

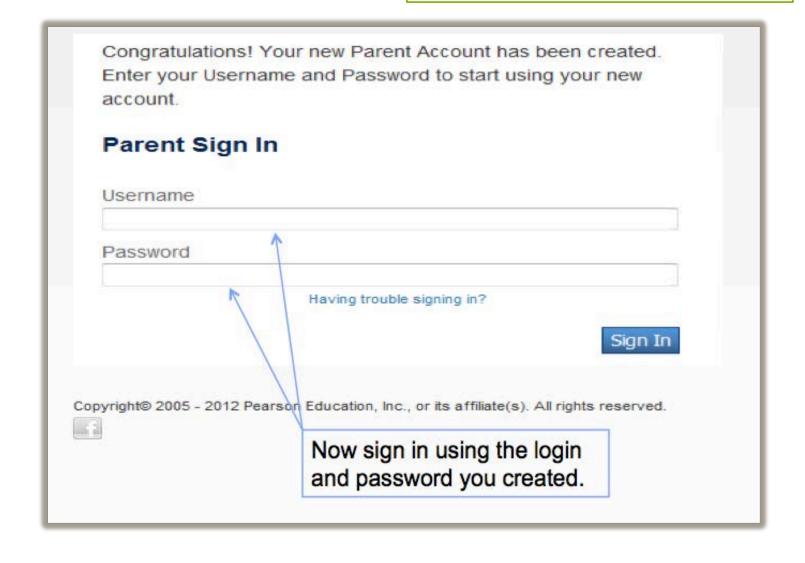

### **Grades & Attendance**

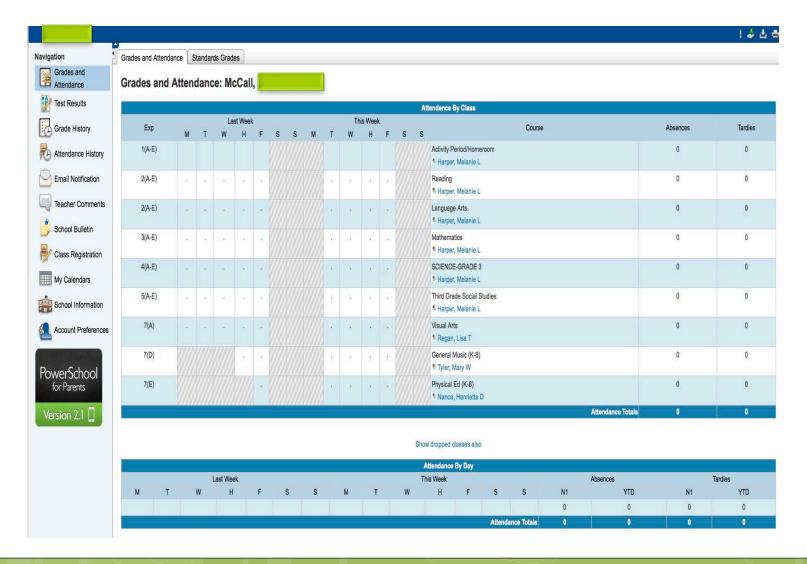

## **Test Results**

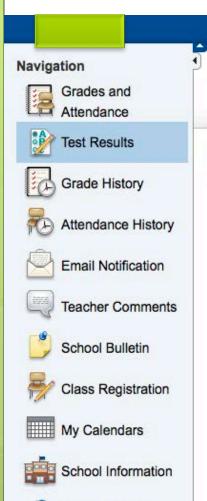

Account Preferences

Test Results: McCall,

Benchmark Tests | Classroom Tests | Standard

Standardized Tests

▲ Invalid or expired Session ID

# **Grade History**

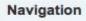

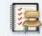

Grades and Attendance

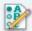

Test Results

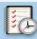

**Grade History** 

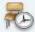

Attendance History

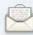

**Email Notification** 

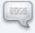

Teacher Comments

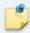

School Bulletin

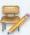

Class Registration

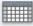

My Calendars

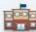

School Information

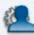

Account Preferences

Grade History: McCall,

. 2

There are no term grade records for the selected term.

# **Attendance History**

| General Music<br>(K-8)<br>Tyler, Mary W<br>E: 08/29/2013<br>L: 06/12/2014 | 7(D) | 50 | 85 | ** | * | * |   | 200 | • | * | 83  | <br>2 | 2 | 3.4 | • |     | * | • | • |   |    | *5 | ** | * | * | 50 | 100 m | + | * | 3 | - | <br>2 |
|---------------------------------------------------------------------------|------|----|----|----|---|---|---|-----|---|---|-----|-------|---|-----|---|-----|---|---|---|---|----|----|----|---|---|----|-------|---|---|---|---|-------|
| Physical Ed (K-8) Nance, Henrietta D E: 08/30/2013 L: 06/12/2014          | 7(E) | •  |    |    |   |   | 7 |     |   |   | 7.9 |       |   | 34  |   | - 4 |   |   | - | - | 0. |    | *  |   |   | 7  |       |   |   |   |   | <br>= |

#### Legend

Attendance Codes: Blank=Present | 1A=Illness or injury | 1B=Medical/Dental Appt | 1C=Death in family | 1D=Quarantine |
1E=Court/Admin Proc | 1F=Religious Observance | 1G=Educational Oppor | 1H=Teacher-in-Treatment | 1I=Local Sch Bd Policy |
1K=Child Care | 1L=Excused Tardy | 1M=Medically Fragile | 1N=Deployment Activity | 2A=Unexcused Absence | 2B=Unex No
Immunization | 2L=Unexcused Tardy | 3=Suspensions |

### **Email Notifications**

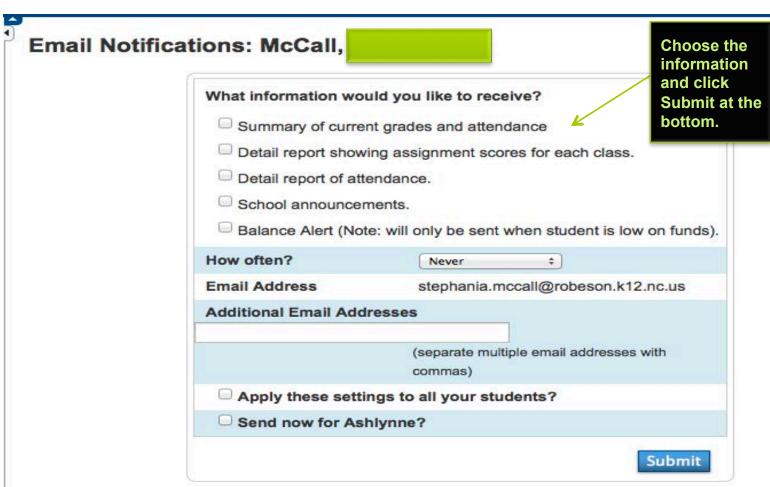

## **Teacher Comments**

Reporting Term ----

| Exp.   | Course #  | Course                     | Teacher             | Comment |
|--------|-----------|----------------------------|---------------------|---------|
| 1(A-E) | 99329Z03  | Activity Period/Homeroom   | Harper, Melanie L   |         |
| 2(A-E) | 10012Z03Y | Reading                    | * Harper, Melanie L |         |
| 2(A-E) | 10102Z03Y | Language Arts              | * Harper, Melanie L |         |
| 3(A-E) | 20002Z03Y | Mathematics                | * Harper, Melanie L |         |
| 4(A-E) | 30032Z0Y  | SCIENCE-GRADE 3            | Harper, Melanie L   |         |
| 5(A-E) | 40032Z0Y  | Third Grade Social Studies | * Harper, Melanie L |         |
| 7(A)   | 54102Z039 | Visual Arts                | Regan, Lisa T       |         |
| 7(D)   | 52112Z0Y  | General Music (K-8)        | * Tyler, Mary W     |         |
| 7(E)   | 62012Z03Y | Physical Ed (K-8)          | Nance, Henrietta D  |         |

Show dropped classes also

## **School Bulletin**

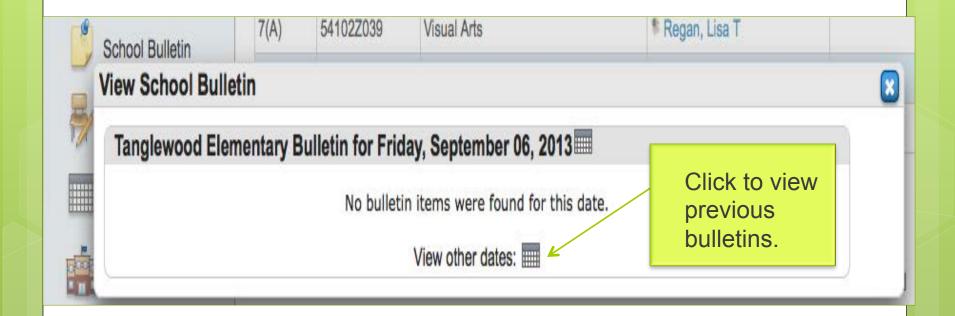

# Class Registration

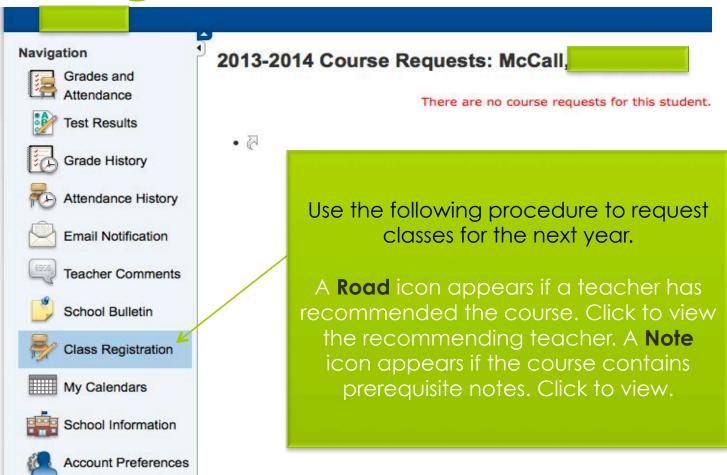

## My Calendars

#### **Homework Calendars**

In order to use My Calendars, you must first have installed a personal desktop calendar application on your computer that supports the iCalendar standard, such as iCal for Mac, Windows Calendar for Windows Vista or Microsoft Outlook.

| Exp    | Course    | Teacher            | Class Assignments Only | Class Assignments With<br>My Scores and Final Grades* |
|--------|-----------|--------------------|------------------------|-------------------------------------------------------|
| 1(A-E) | 99329Z03  | Harper, Melanie L  | Subscribe              | Subscribe                                             |
| 2(A-E) | 10012Z03Y | Harper, Melanie L  | Subscribe              | Subscribe                                             |
| 2(A-E) | 10102Z03Y | Harper, Melanie L  | Subscribe              | Subscribe                                             |
| 3(A-E) | 20002Z03Y | Harper, Melanie L  | Subscribe              | Subscribe                                             |
| 4(A-E) | 30032Z0Y  | Harper, Melanie L  | Subscribe              | Subscribe                                             |
| 5(A-E) | 40032Z0Y  | Harper, Melanie L  | Subscribe              | Subscribe                                             |
| 7(A)   | 54102Z039 | Regan, Lisa T      | Subscribe              | Subscribe                                             |
| 7(D)   | 52112Z0Y  | Tyler, Mary W      | Subscribe              | Subscribe                                             |
| 7(E)   | 62012Z03Y | Nance, Henrietta D | Subscribe              | Subscribe                                             |

<sup>\*</sup>Subscription requests for calendars with assignment scores and final grades will require your PowerSchool username and password.

#### **School Calendars**

School Event Calendar - Subscribe

## **School Information**

#### **School Information**

Name: Tanglewood Elementary

Address: Tanglewood Elementary School 400 West 29th Street Lumberton NC 28358

Phone: (910) 671-6035

Fax: (910) 671-6036

Map: No school map available.

## Account Preferences

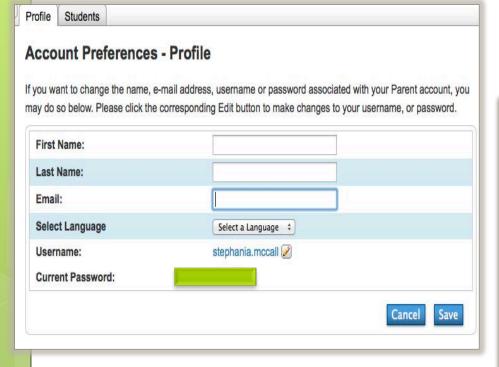

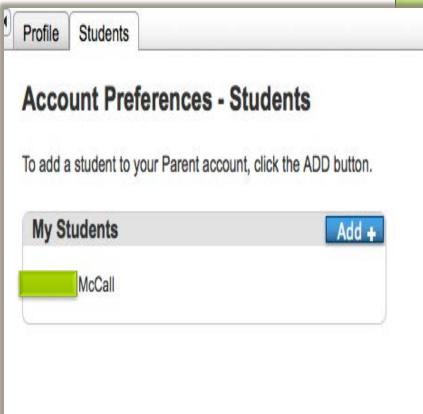

## PowerSchool for Parents

Version 2.1

Download the Parent App from the link within the Parent Portal,

or

Access the iTunes store to download PowerSchool for Parents and for Students Apps

#### PowerSchool for Parents

Pearson School Systems >

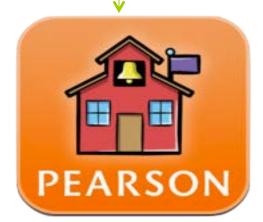

### PowerSchool for Students

Pearson School Systems >

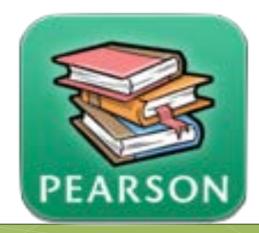

# Parent App-Start Up

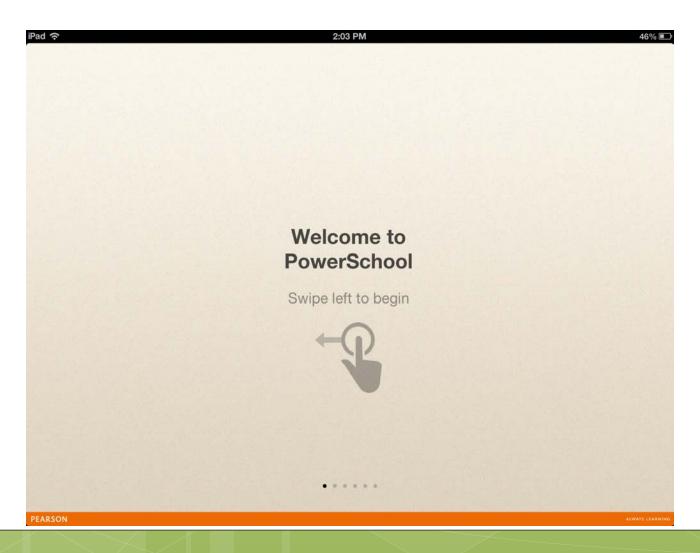

# Connecting to the PSRC Server

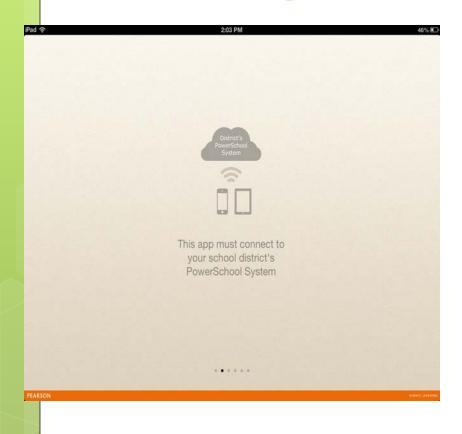

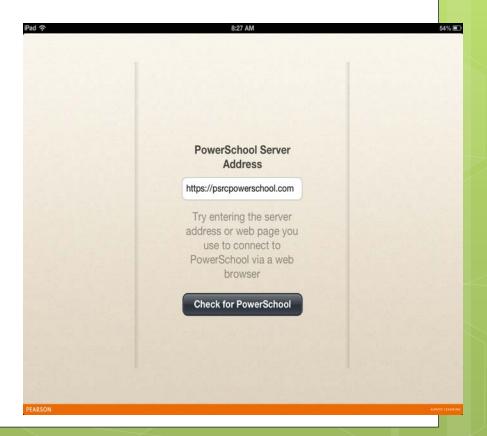

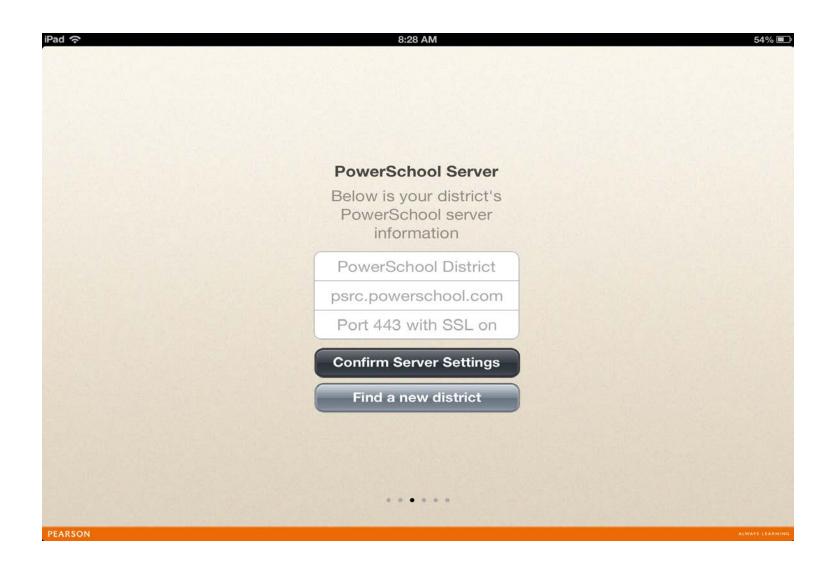

# Parent Sign in Page

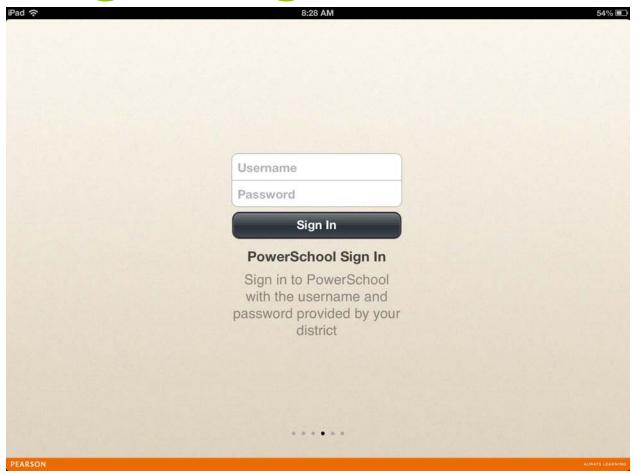

# Refreshing the Page

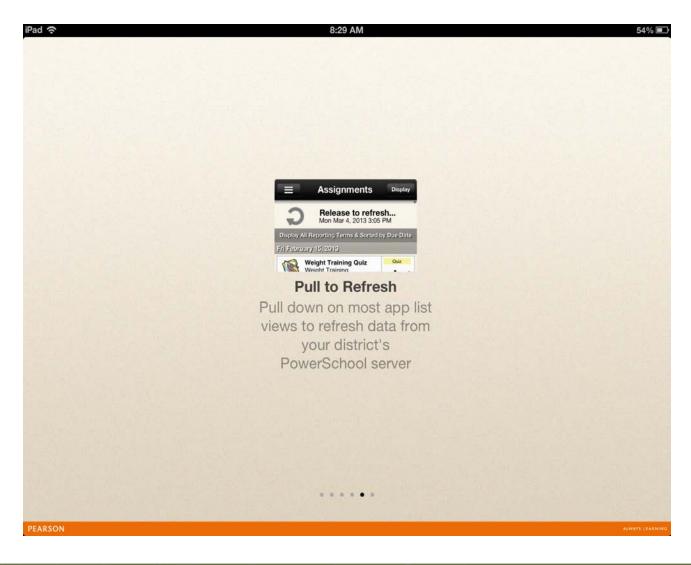

## Get Started.....

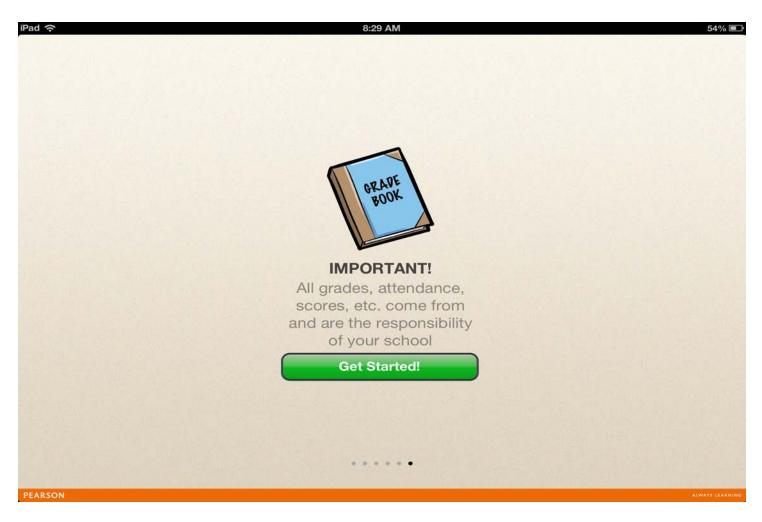

# Live Feed Page Tab

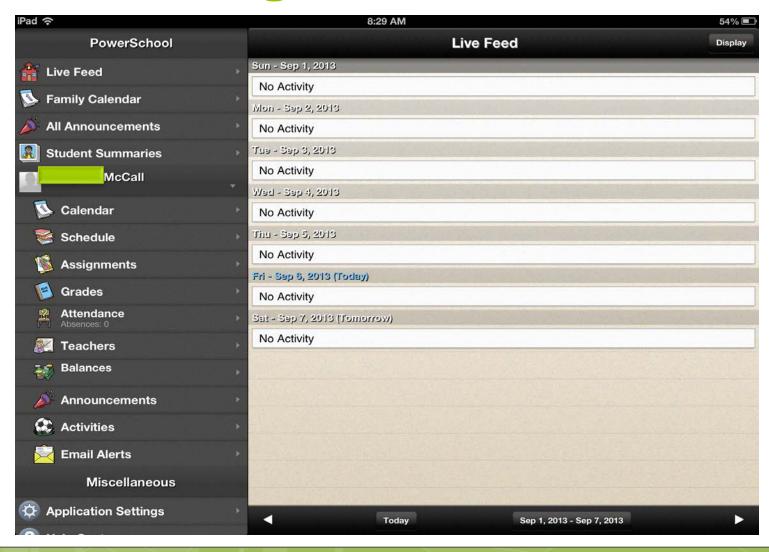

# Family Calendar Tab

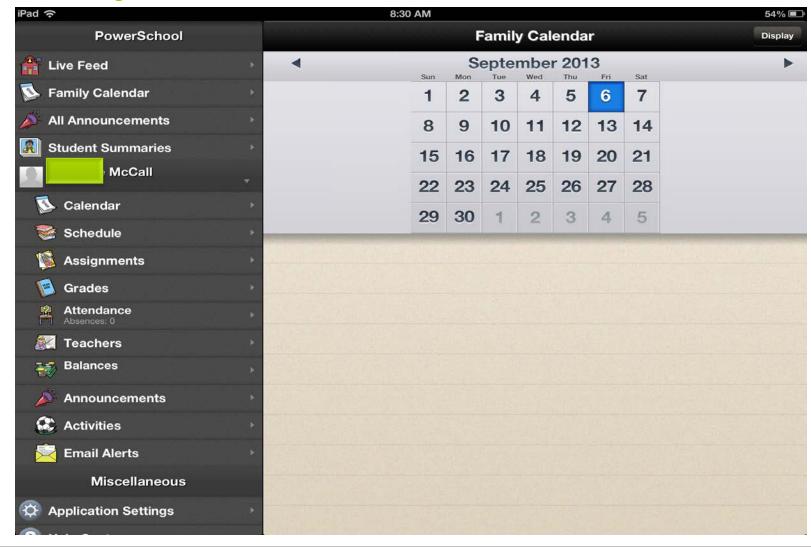

## All Announcements Tab

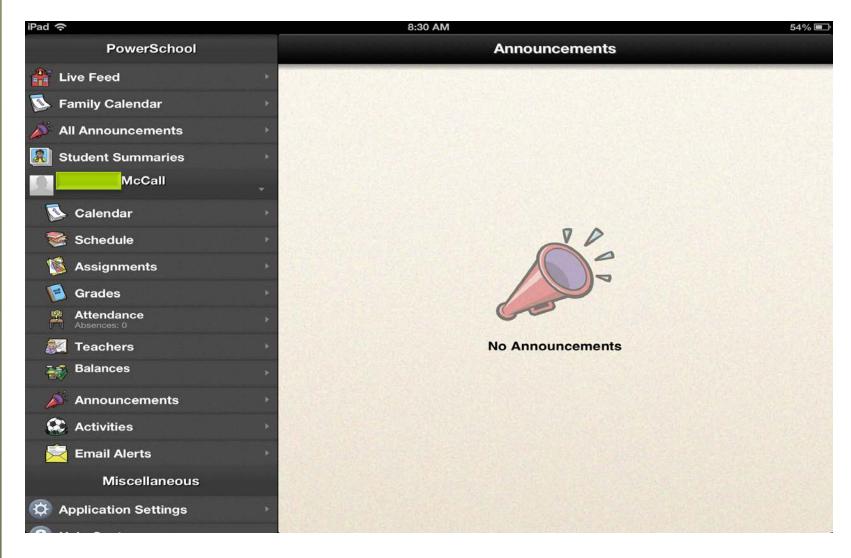

## **Student Summaries Tab**

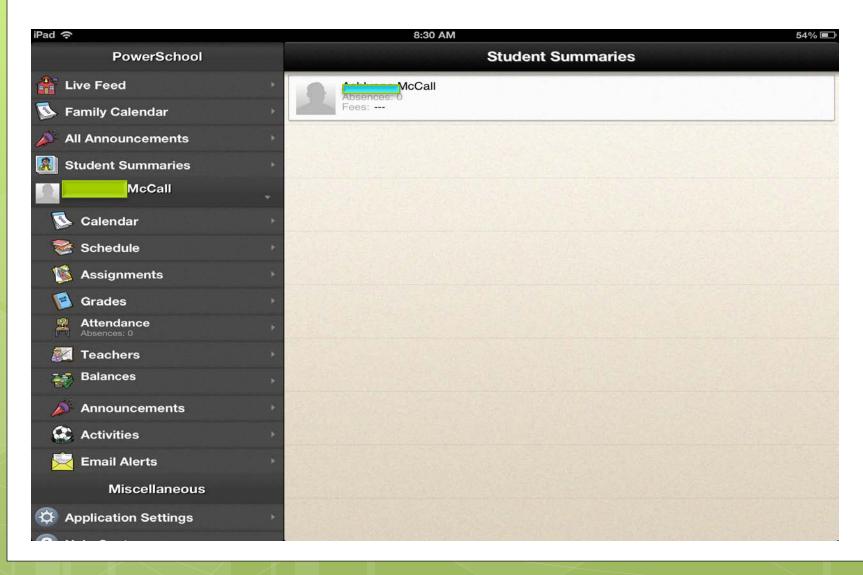

# Student Quick Lookup

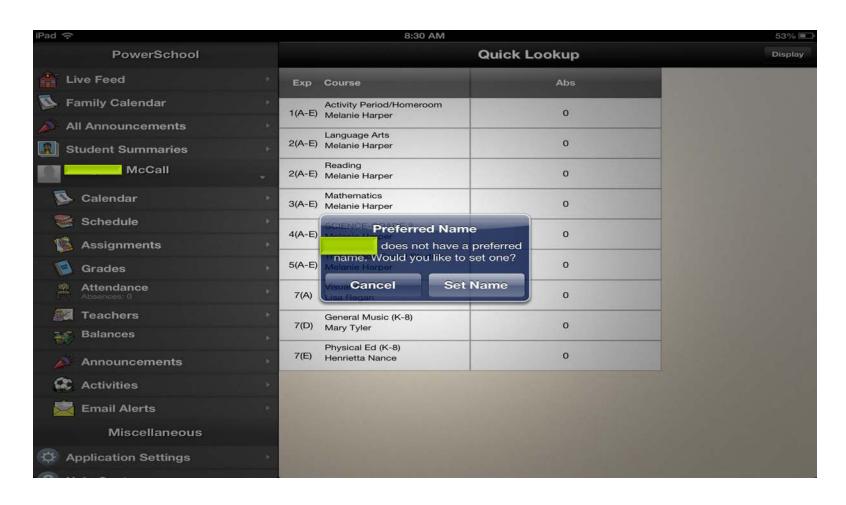

## Student Calendar

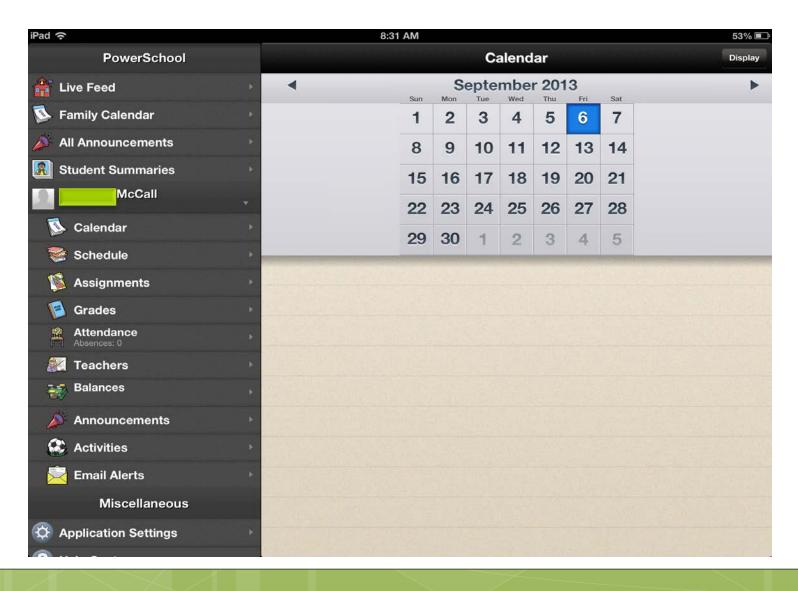

## Student Schedule Tab

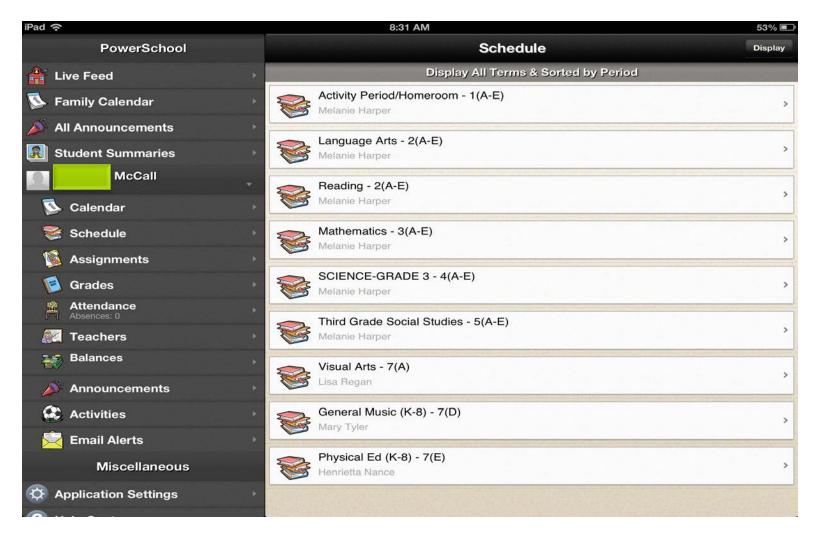

# Student Assignments Tab

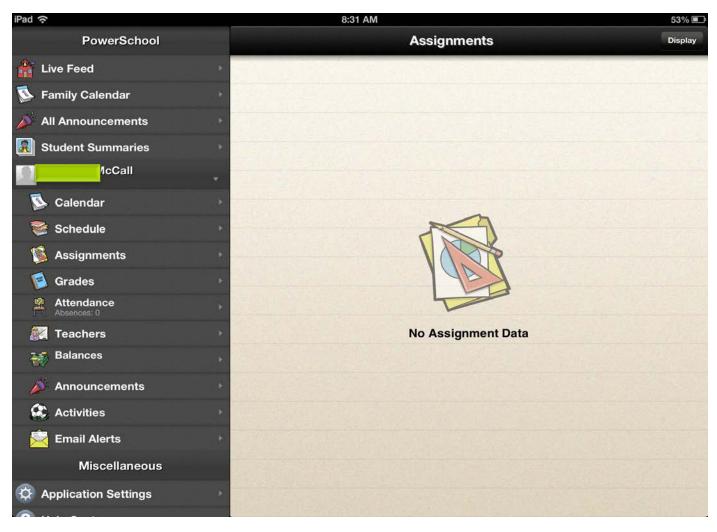

## **Grades Tab**

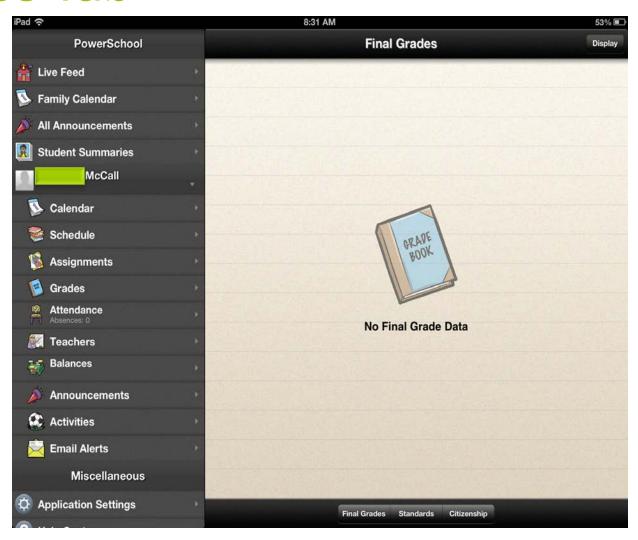

### **Attendance Tab**

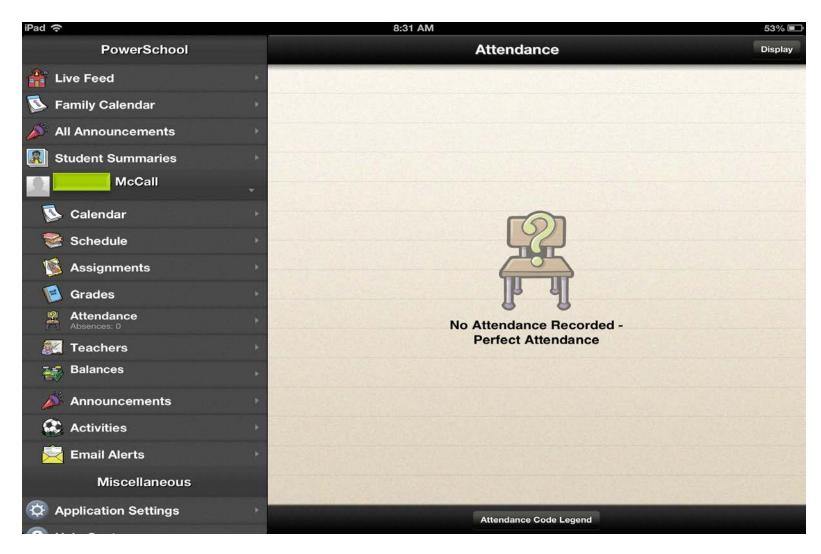

## **Teacher Tab**

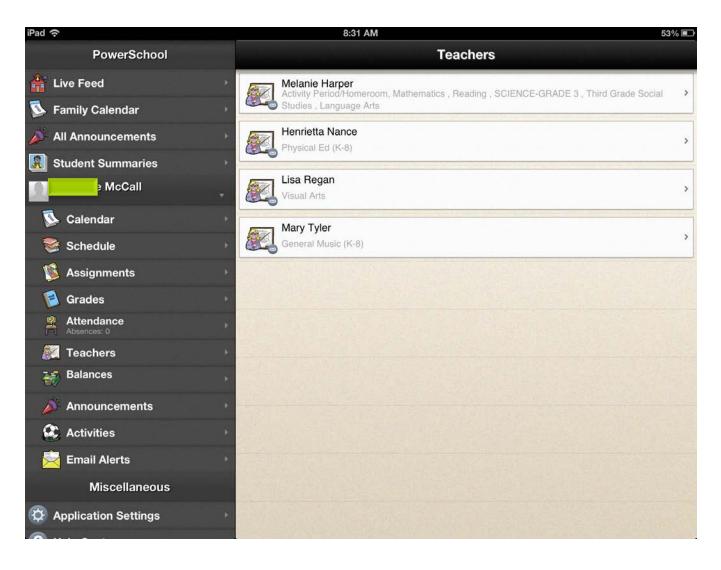

### **Teacher Details**

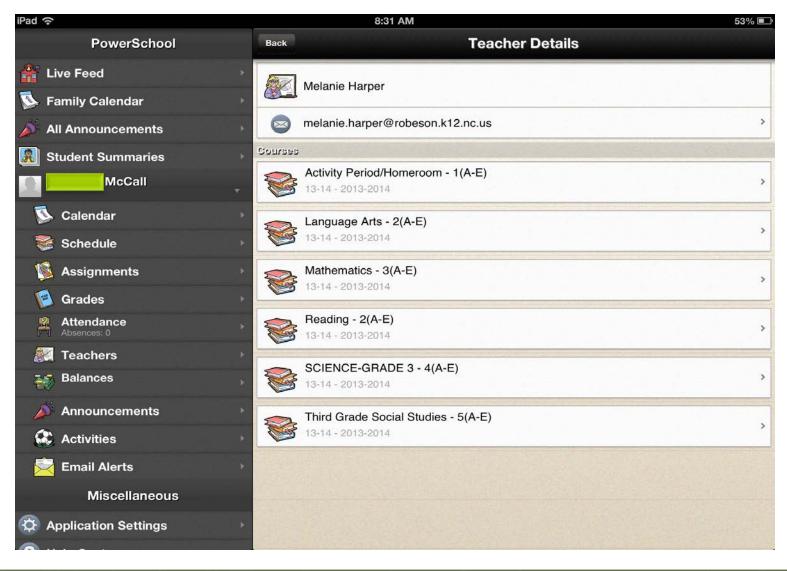

# **Emailing the Teacher**

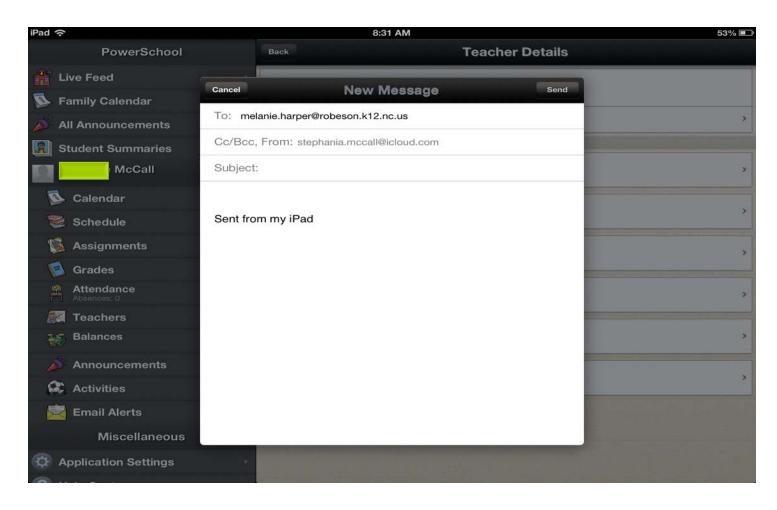

## **Course Details**

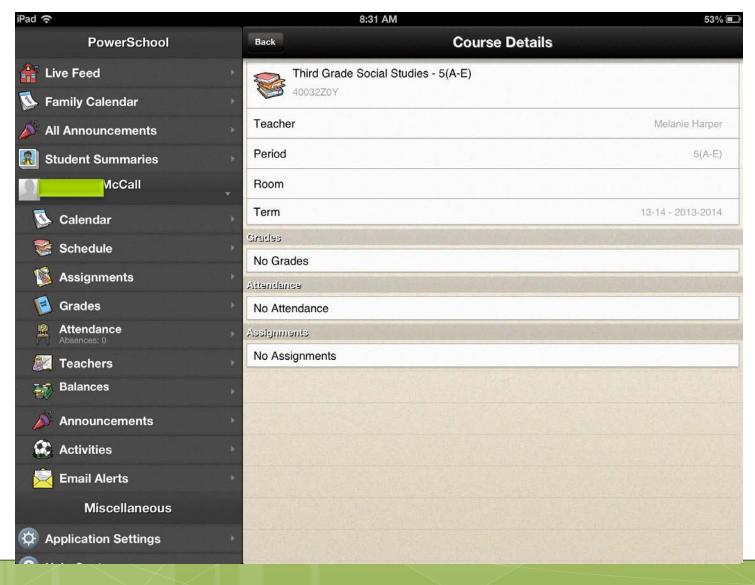

## **Balances Tab**

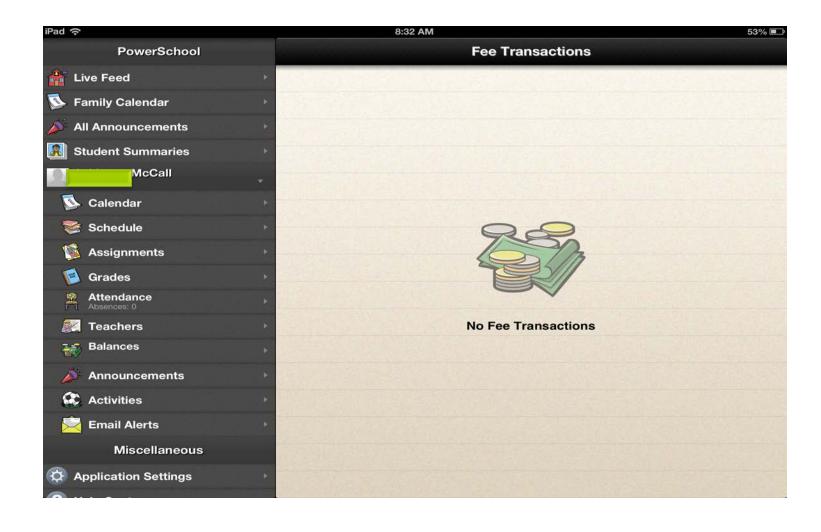

## Announcements Tab

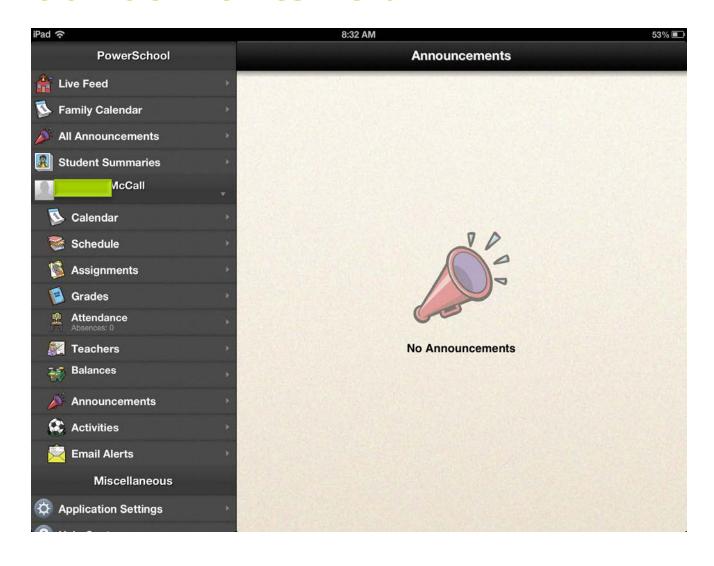

## **Activities Tab**

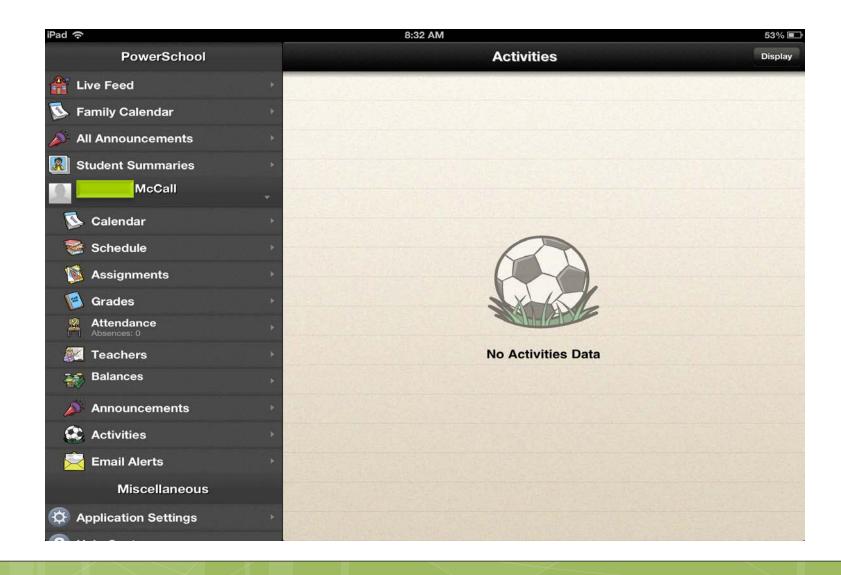

## **Email Alerts Tab**

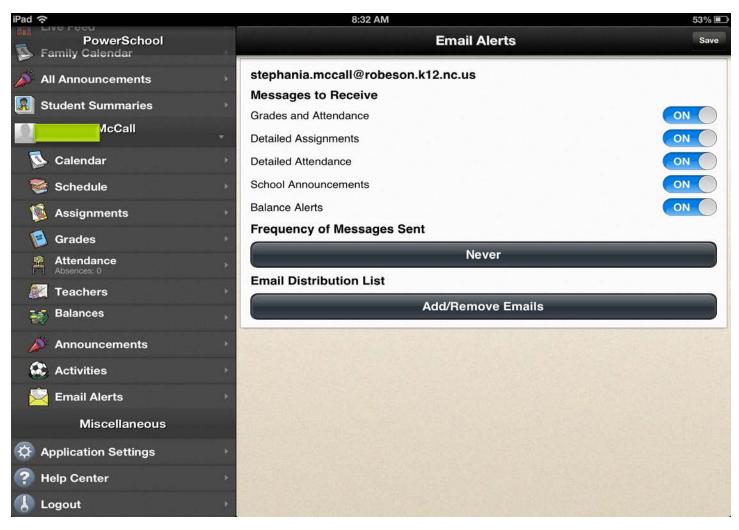

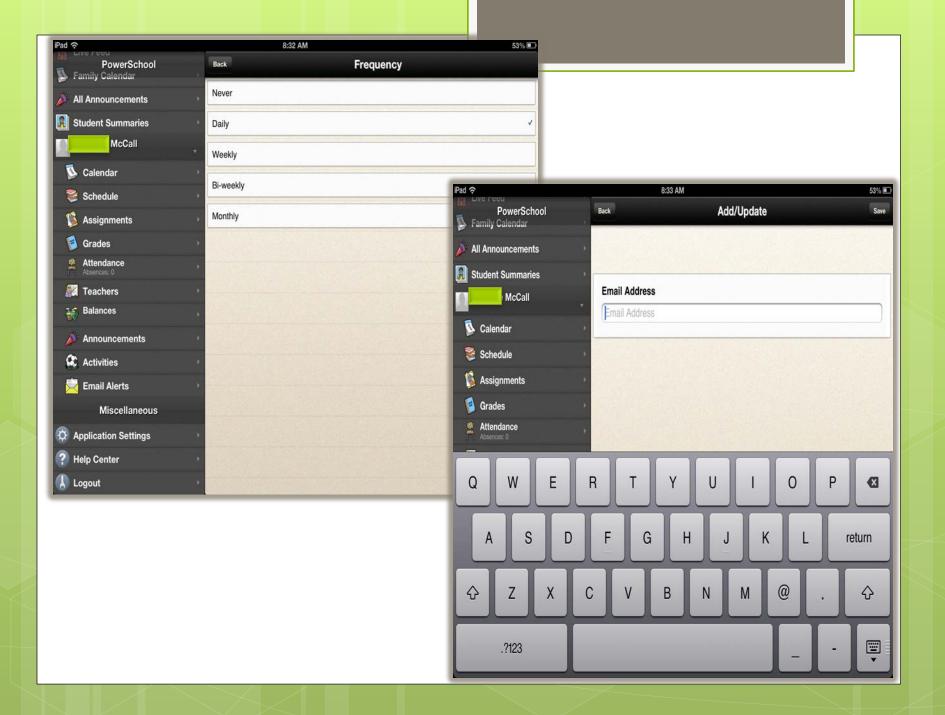

## Miscellaneous Section

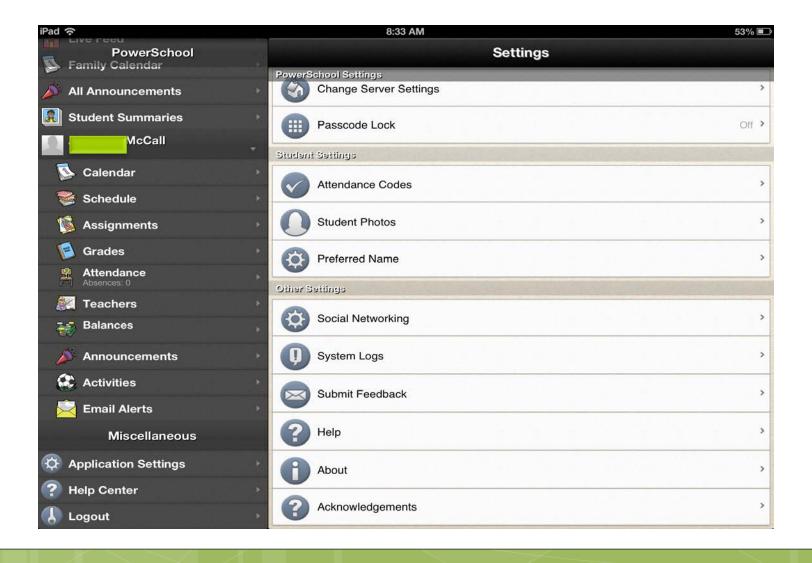